# 福井県ふるさと納税の具体のお手続きのポイント

附属学園への応援のために、福井県ふるさと納税を利用してご寄附いただく場合は、次のようにお手続きください。

## 1.附属のゆうちょ払込取扱票でのお手続きの場合

- ・ふるさとへの応援メッセージ欄に印字してある**「畷の会」**に続けて、卒業年をご記入ください。 (福井大学基金への払込取扱票も同様です。)
- ・正しい寄付者情報が確認できない場合、税控除が行えない可能性もありますので、記載いただく際は、 ✱「書き漏れ・誤りのないように」
	- ✱「機械で読み取れるよう丁寧に」 必要事項を記載いただくようお願いします。

## 2.インターネットでのお手続きの場合

・クレジット払いが可能です。福井県ふるさと納税HP「福井大学の魅力向上応援」から、 「福井大学」を選択、募金(寄付)の使途は**「⑦附属学園の応援」**をお選びください。 詳細は、以下の手順(インターネット具体の手順)をご参考ください。 **福井県ふるさと納税HP**

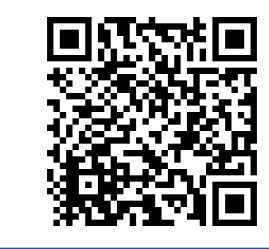

## (インターネット具体の手順)

# $\begin{array}{ll} \left(\begin{matrix}1\end{matrix}\right) & \mathbf{f}\mathbf{a} + \mathbf{g} \mathbf{c} \mathbf{0} + \mathbf{P} \mathbf{c} \mathbf{w} \mathbf{b} \mathbf{c} \mathbf{0} \mathbf{c} \mathbf{0} & \mathbf{c} \mathbf{c} \mathbf{w} \mathbf{c} \mathbf{c} \mathbf{w} \mathbf{c} \mathbf{w} \mathbf{c} \mathbf{w} \mathbf{c} \mathbf{w} \mathbf{c} \mathbf{w} \mathbf{c} \mathbf{w} \mathbf{c} \mathbf{w} \mathbf{c} \math$

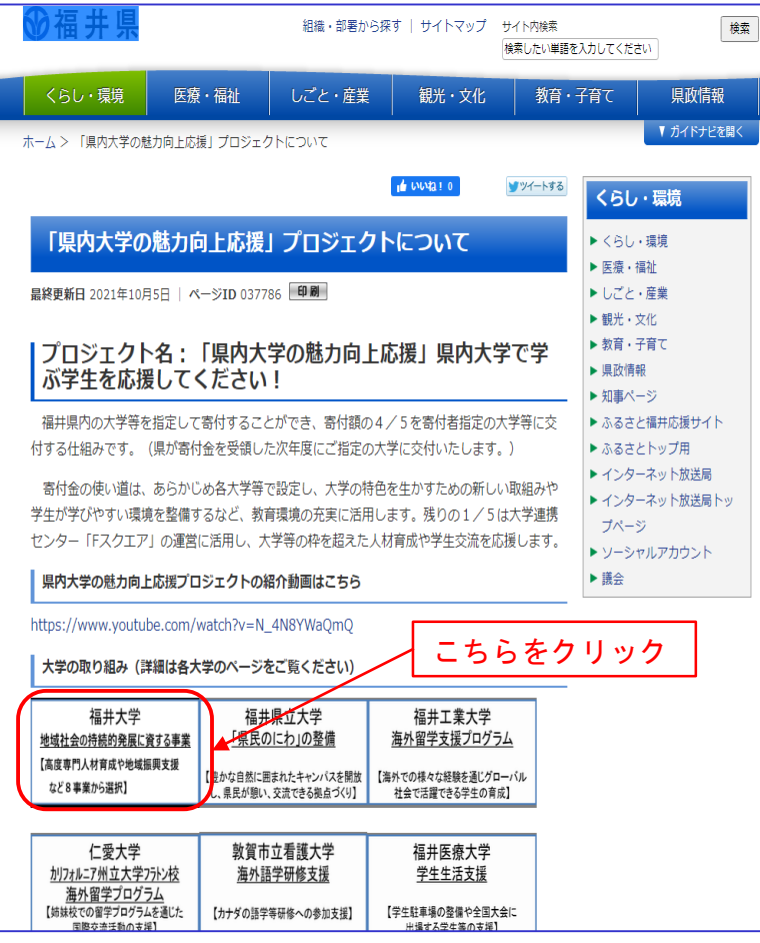

### (2) 寄付金入力のページ『ふるさとチョイス』へ移動する

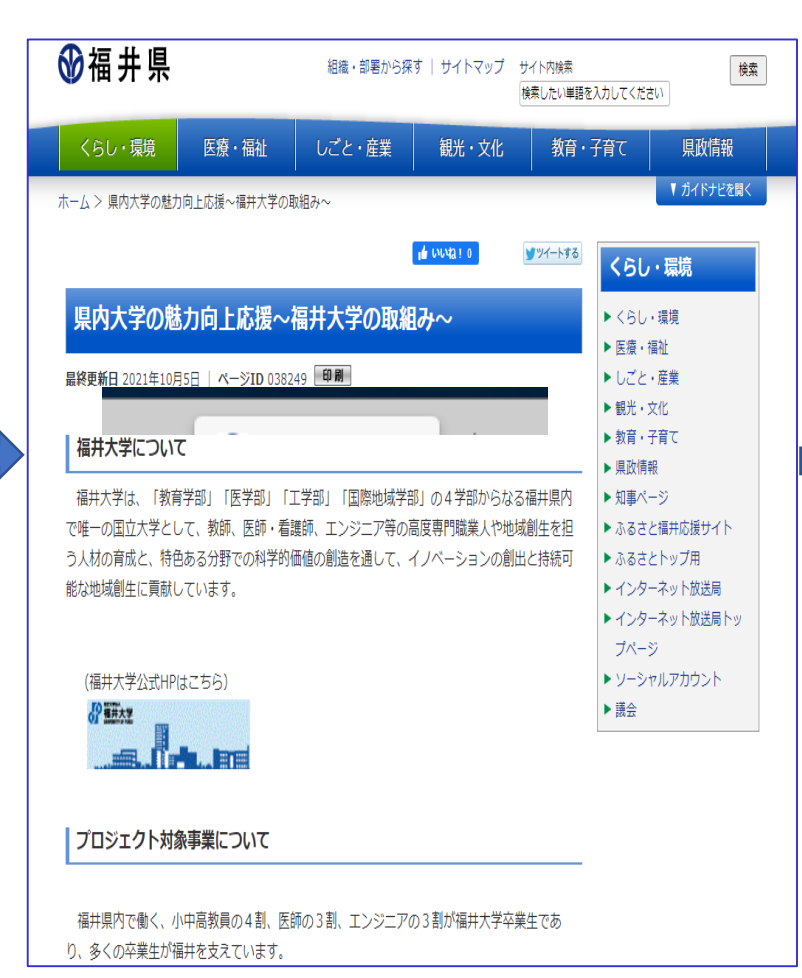

下にスクロール

### (7) 附属学園の応援

施設・設備の充実、幼児・児童・生徒の修学支援、国際交流事業、附属学園教員の研究・ 研修等の支援に活用いたします。

#### (8) 工学部創立100周年記念事業及び工学系の教育·研究の応援

2024年に創立100周年を迎える工学部の記念事業並びに 工学系の優れた人材の育成と研究 の推進に活用いたします。

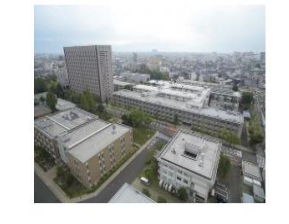

### 寄付実績について

令和2年寄付額:667万円

寄付金は、選択いただいた事業に活用させていただきます。

### 寄付いただいた方へのお礼について

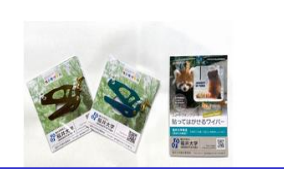

下にスクロール

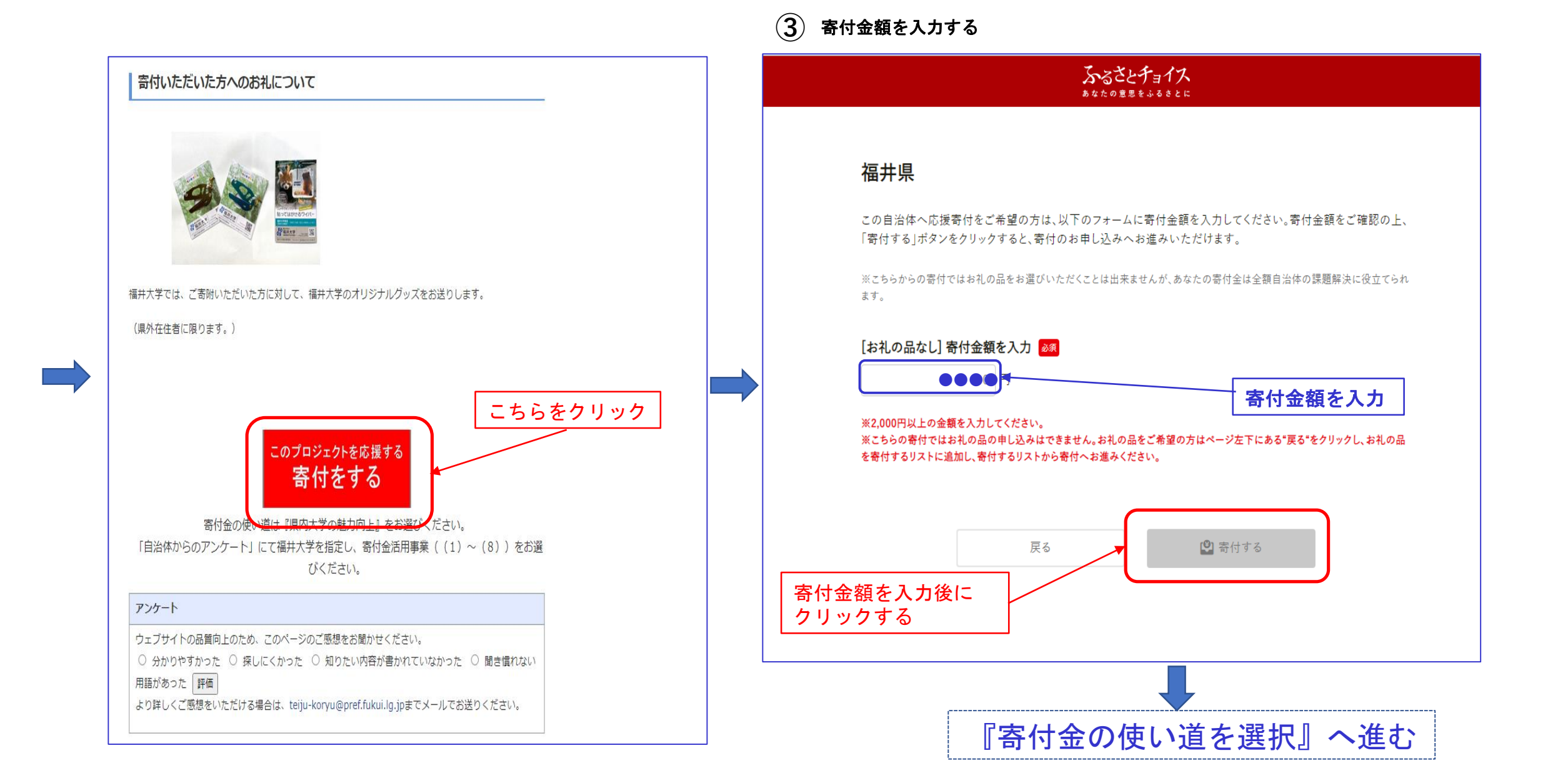

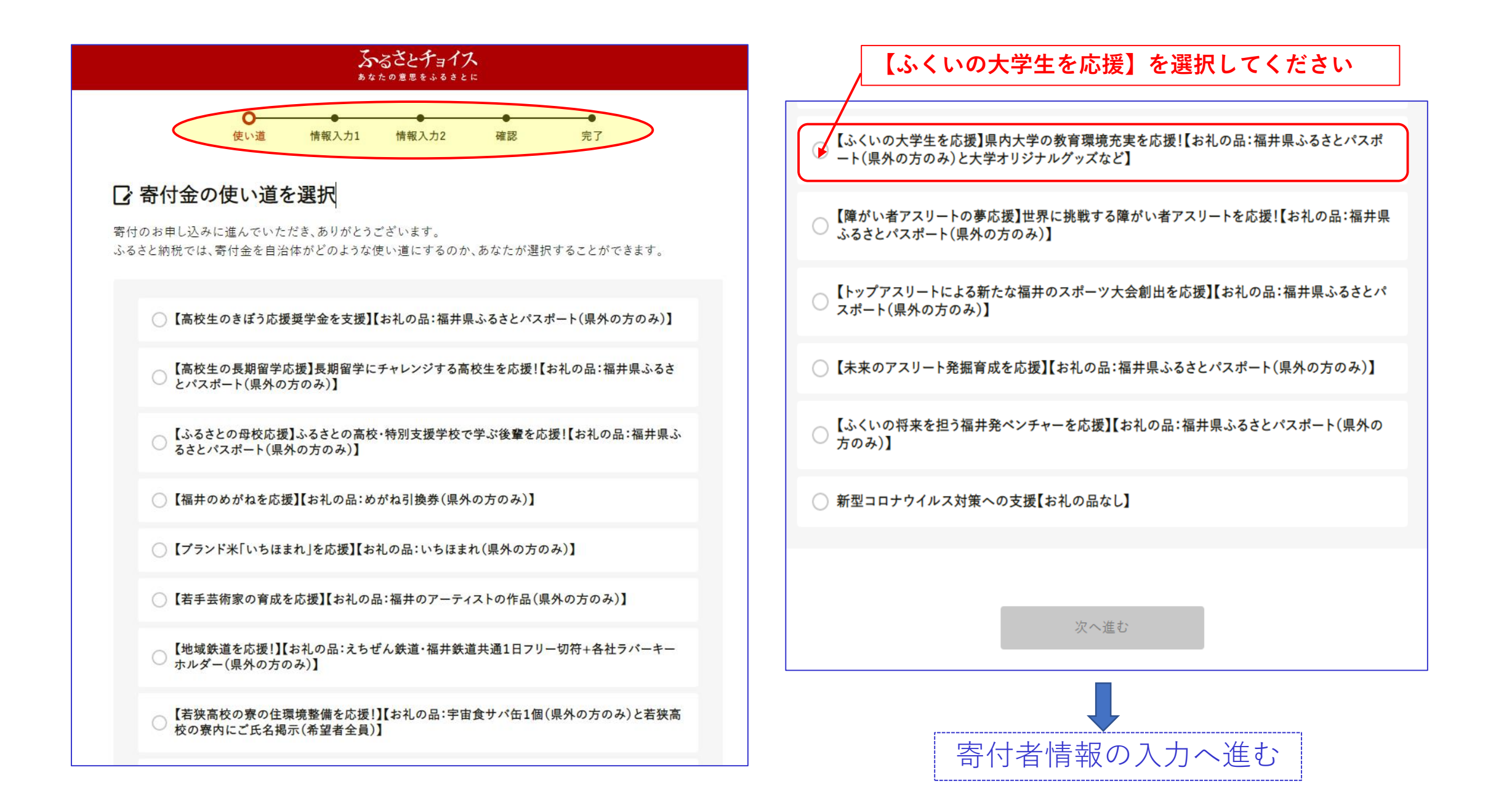

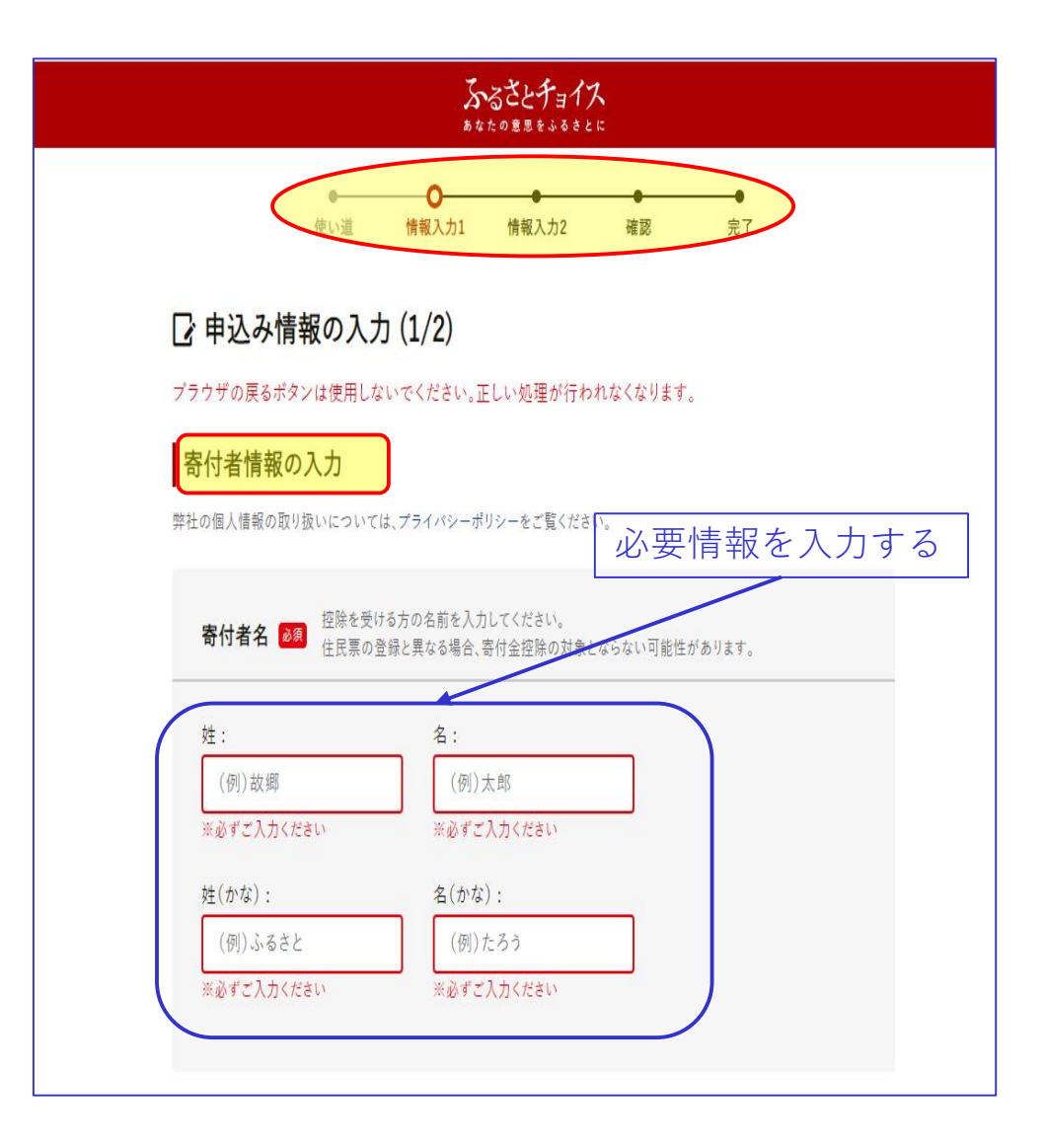

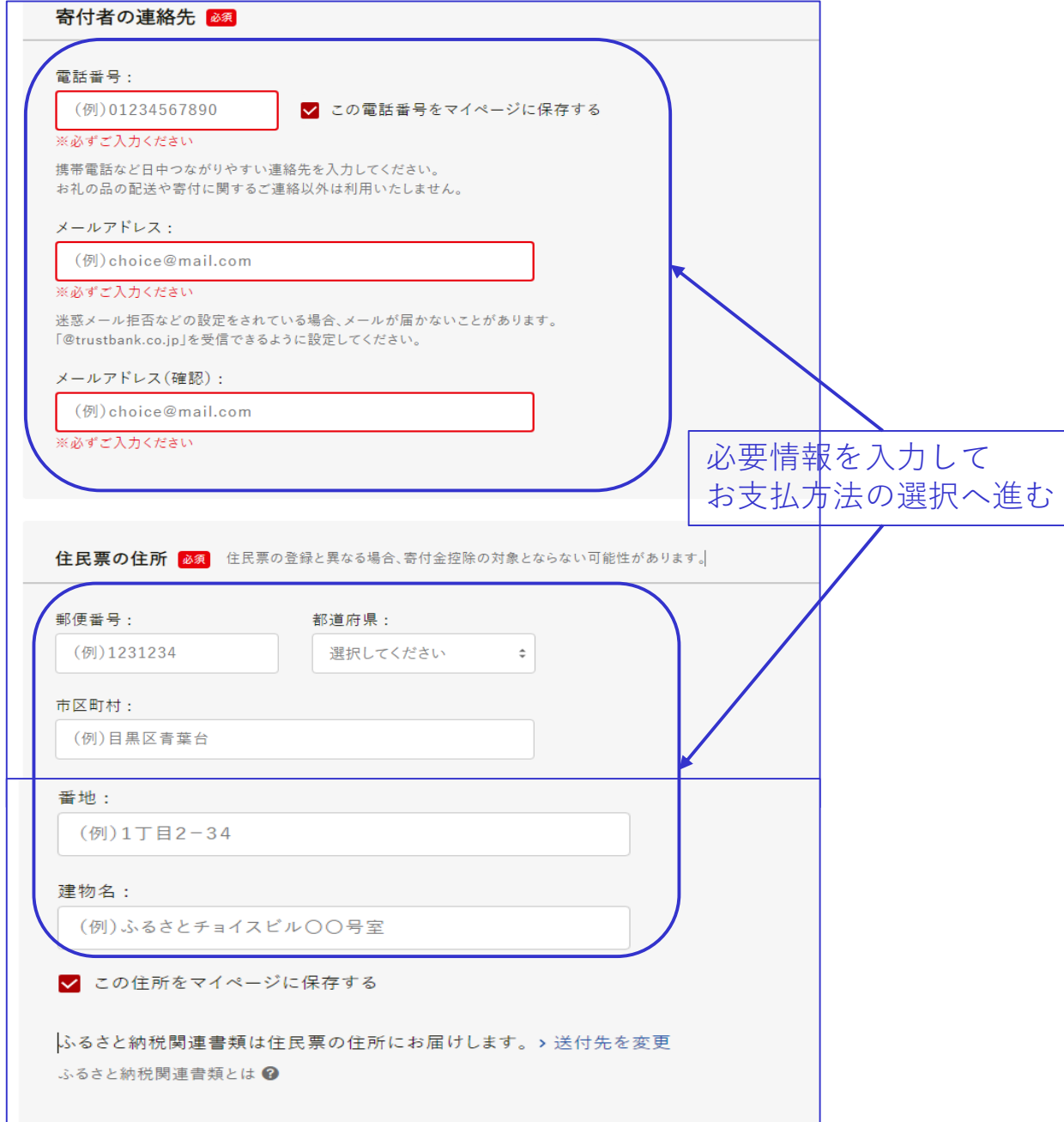

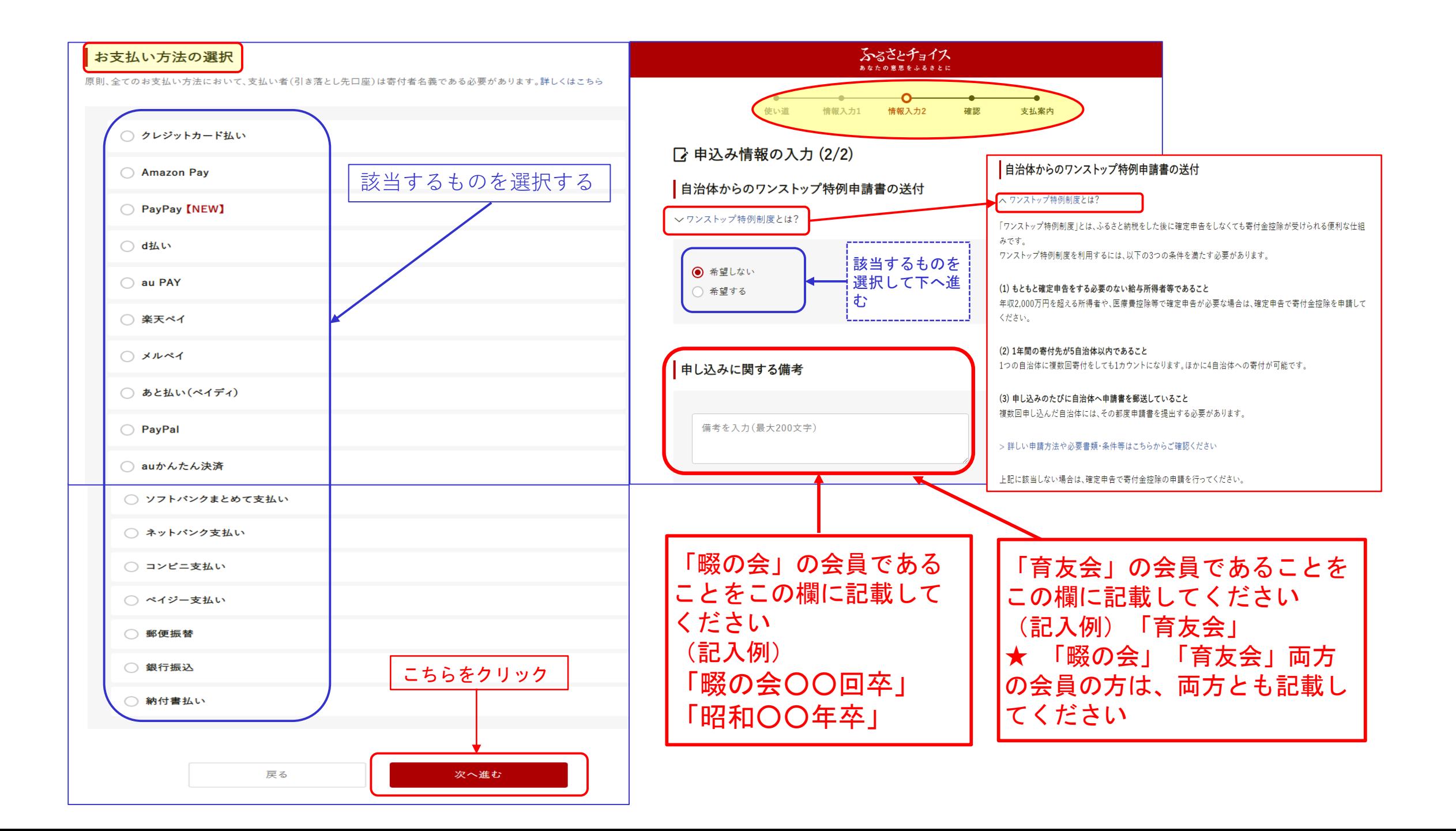

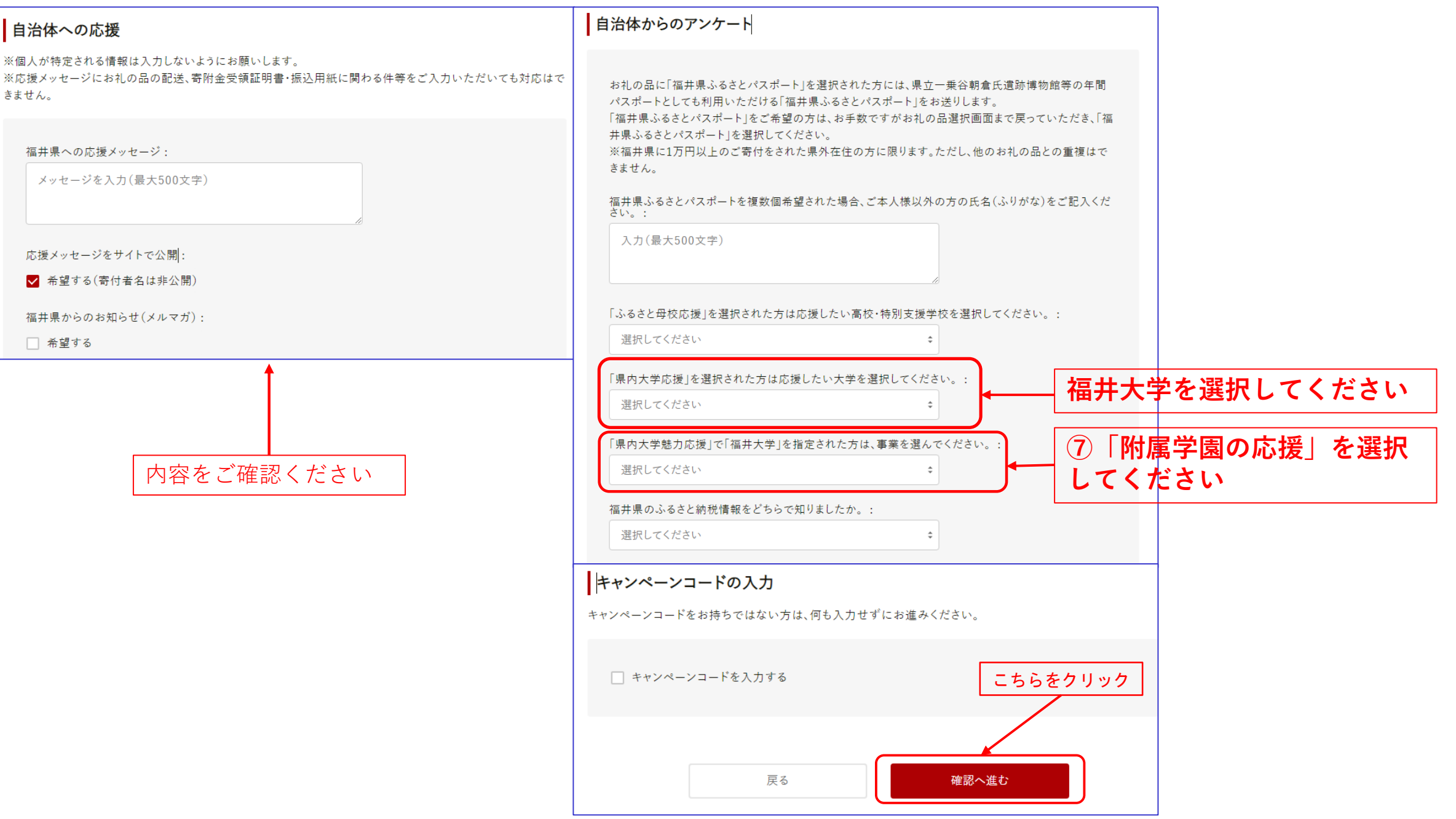